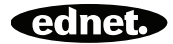

# **ednet.living**

## **Kurzanleitung zur Installation**

84290 • 84291 • 84292

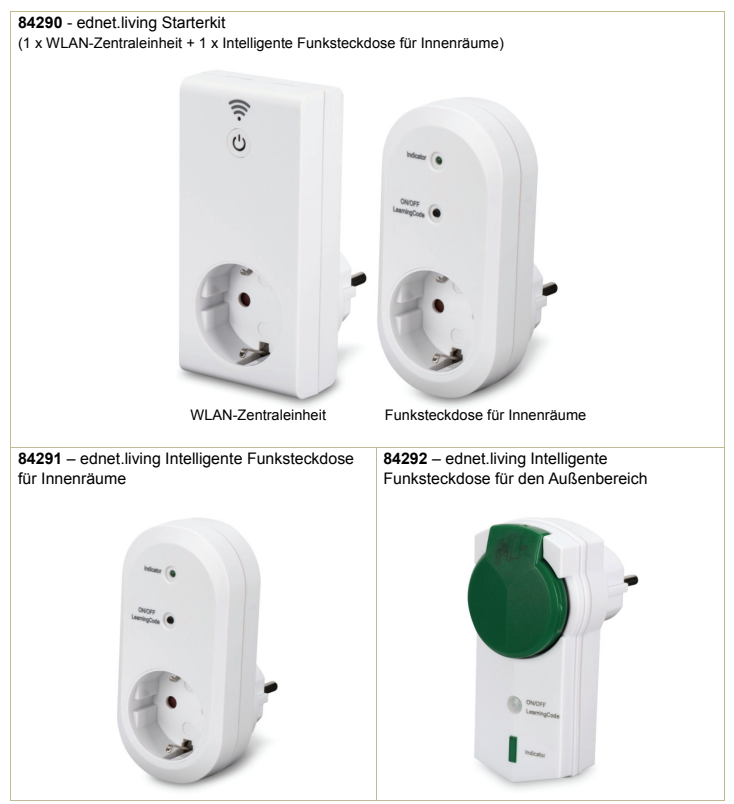

## **1. Installation**

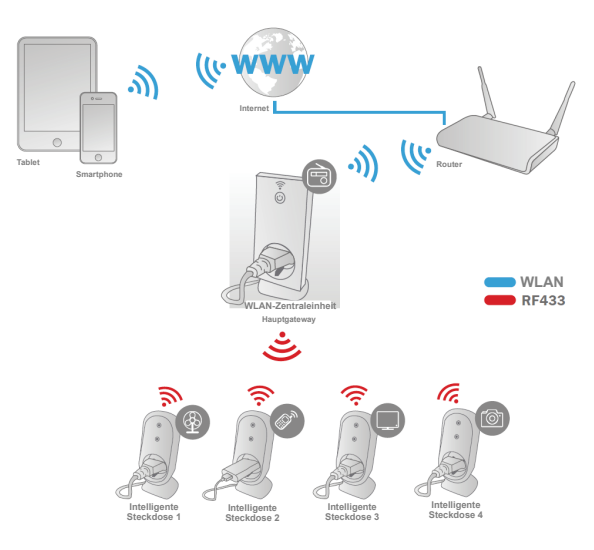

\* Bitte stellen Sie sicher, dass die WLAN-Zentraleinheit und die Smartphones mit dem Internet verbunden sind, um Installation und das Ein-/Ausschalten über die Smartphones jederzeit und überall zu ermöglichen.

## **2. APP-Konfiguration**

#### 2.1 APP installieren

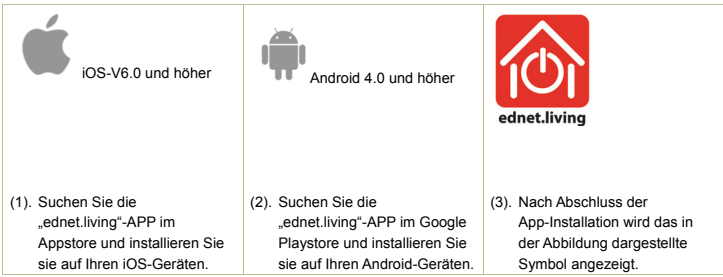

## 2.2 Konto einrichten, Anmelden, Passwort suchen, Passwort ändern und Hauptmenü

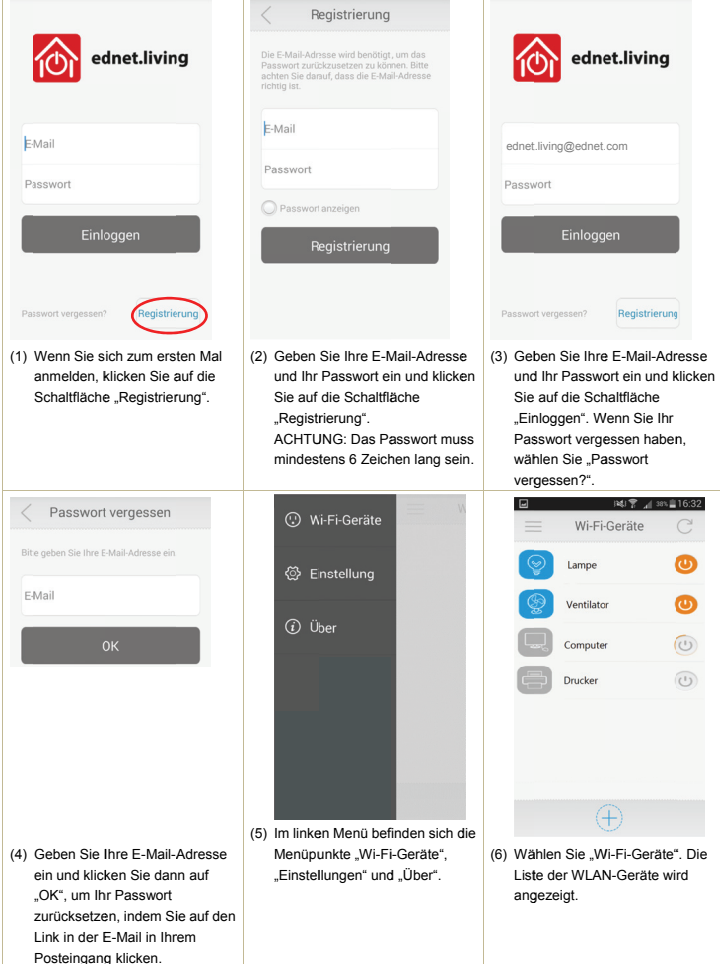

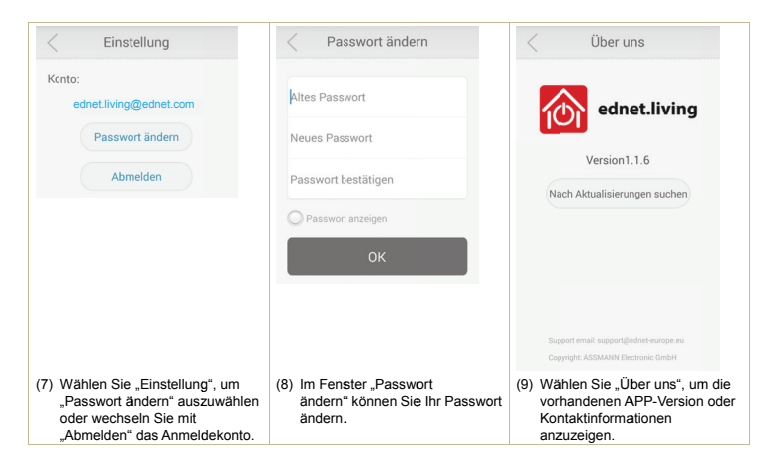

2.3 Hinzufügen der "WLAN-Zentraleinheit" zu Ihrem Netzwerk

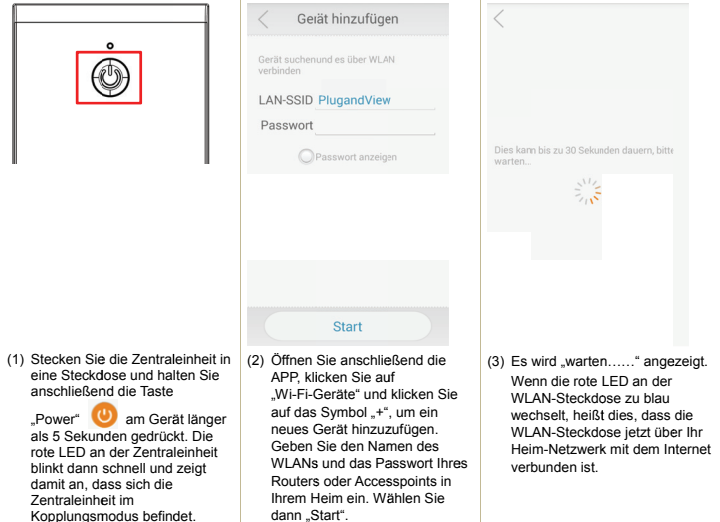

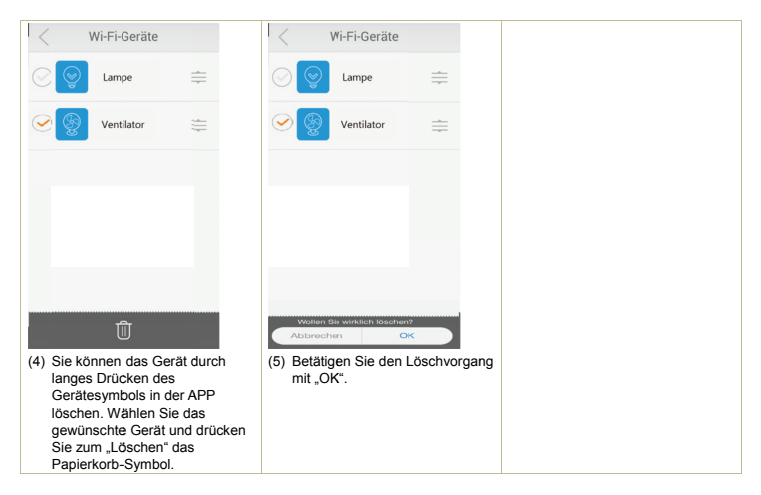

### 2.4 Einstellen des Timermodus der Zentraleinheit

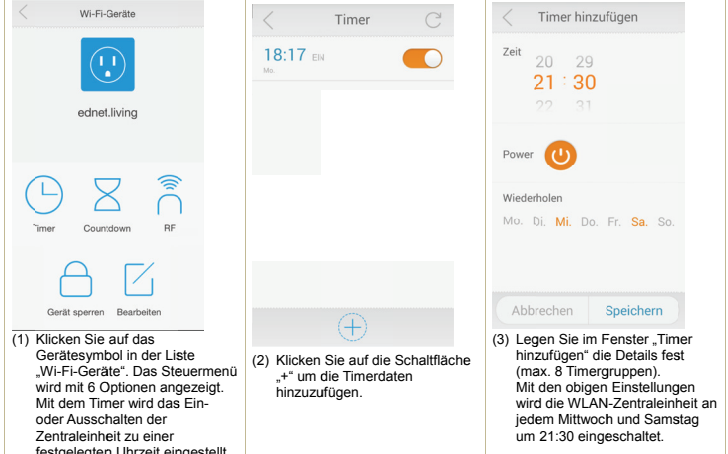

2.5 Countdown-Timermodus für die WLAN-Zentraleinheit

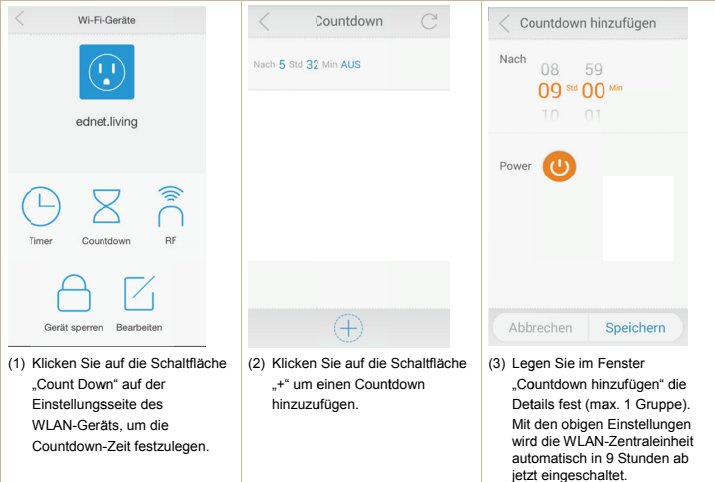

## 2.6 Sperr- und Bearbeitungsfunktion der WLAN-Zentraleinheit

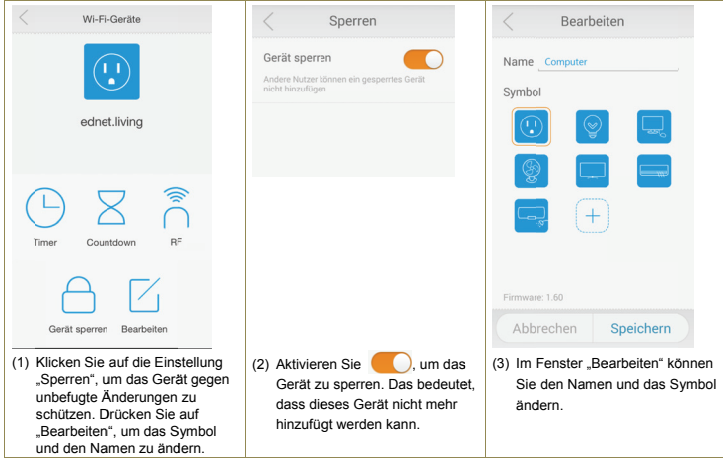

2.7 Hinzufügen von "Intelligenten Funksteckdosen" zur Zentraleinheit, um diese über die APP zu steuern

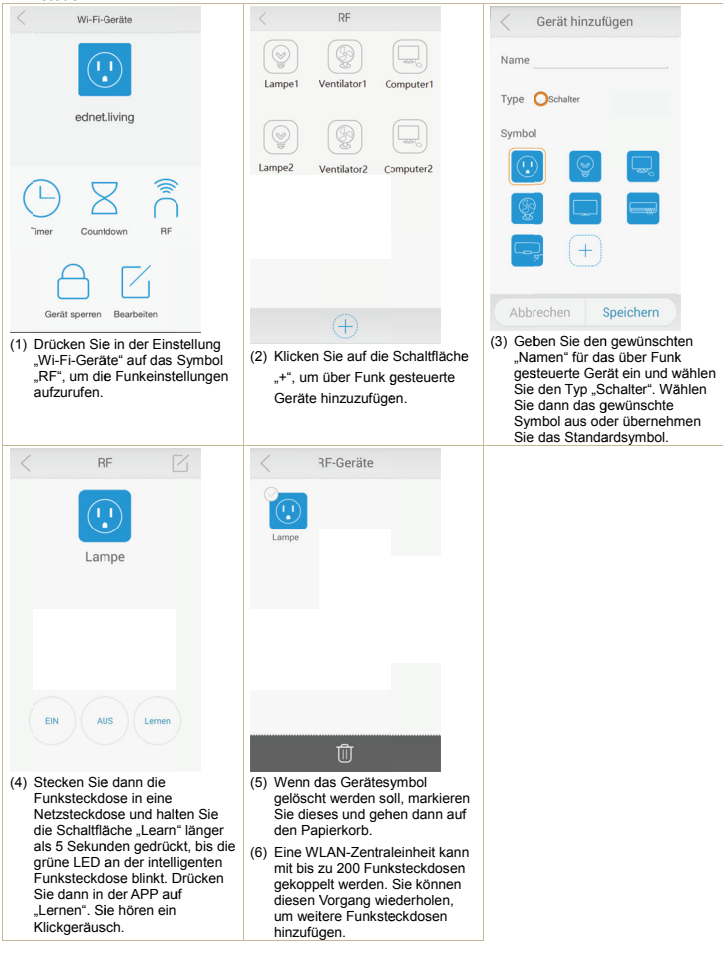

Hiermit erklärt die ASSMANN Electronic GmbH, das der Artikel in Übereinstimmung mit den Anforderung und Vorschriften der Richtlinien 1999/5/EG und RoHS 2011/65/EG befindet. Die vollständige Konformitätserklärung können Sie postalisch unter der unten genannten Herstelleradresse anfordern.

**Assmann Electronic GmbH**

Auf dem Schüffel 3 58513 Lüdenscheid Germany

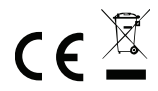